$\sim$  1

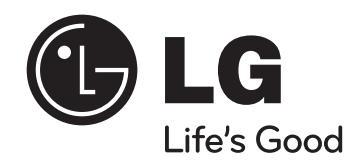

# **SISTEM DVD HOME THEATER**

**MODEL: HT202SF**

**HT202SF-CU SH22SF-S, SH22SF-W**  $\overline{\phantom{a}}$ 

 $\mathbb{R}^{\mathbb{Z}}$ 

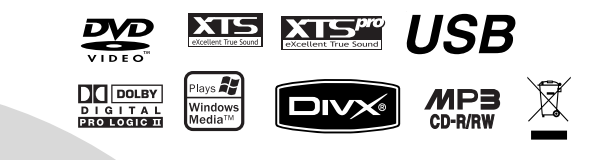

Înainte de conectare, utilizare sau reparare a acestui produs, citiți cu atenție și în întregime această broșură cu instrucțiuni.

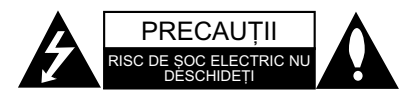

**PRECAUȚII: PENTRU A REDUCE RISCUL DE ȘOC** ELECTRIC, NU SCOATEȚI CAPACUL (SAU PARTEA DIN SPATE). ÎN INTERIOR NU EXISTÃ PIESE CARE POT FI MANIPULATE DE UTILIZATOR. PENTRU LUCRÃRI DE SERVICE ADRESATI-VĂ PERSONALULUI CALIFICAT.

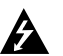

Acest fulger cu simbolul săgeții încadrat într-un triunghi echilateral este destinat sã alerteze utilizatorul cu privire la prezenta unei tensiuni periculoase neizolate în incinta produsului, care ar putea avea o valoare suficientã pentru a constitui un risc de șoc electric.

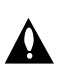

Semnul de exclamare încadrat într-un triunghi echilateral este destinat sã alerteze utilizatorul cu privire la prezența unor instrucțiuni importante de operare și întreținere (service) în documentația care însoțește produsul.

**ATENȚIE:** PENTRU A REDUCE RISCUL DE INCENDIU<br>SAU ȘOC ELECTRIC, NU EXPUNEȚI ACEST PRODUS INTEMPERIILOR SAU UMEZELII.

ATENTIE: Nu instalati acest echinament într-un spatiu restrâns, cum ar fi o bibliotecã sau un element similar.

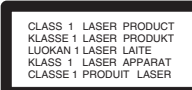

#### **PRECAUTII**:

Acest produs foloseste un sistem laser. Pentru a asigura o utilizare corectă a acestui produs, citiți cu atenție acest manual de utilizare și păstrați-l pentru consultãri ulterioare. Dacã aparatul necesitã lucrãri de întrefinere, contactați un service autorizat. Folosirea comenzilor, reglajelor sau îndeplinirea altor

proceduri decât cele specificate aici pot provoca expuneri periculoase la radiatii.

Pentru a preveni expunerea directã la razele laser, nu încercați să deschideți incinta. La deschidere sunt radiații laser vizibile. NU PRIVIȚI DIRECT ÎNSPRE RAZE.

#### **Notã:**

Marcajul produsului trebuie sã se afle pe partea exterioarã a aparatului.

PRECAUȚII: Aparatul nu trebuie să vină în contact cu apa (picături sau vărsată), iar pe el nu trebuie așezate obiecte pline cu lichide, cum ar fi vaze de flori.

#### PRECAUTII cu privire la cablul de alimentare

Pentru majoritatea aparatelor, se recomandã sã fie amplasate pe un circuit dedicat; Aceasta înseamnã ca un circuit electric sã alimenteze doar acest aparat, fãrã alte prize sau circuite secundare. Consultați pagina de specificații din acest manual de utilizare pentru mai multă siguranță.

Nu supraîncărcati prizele. Prizele cu suprasarcină, prizele si cablurile slăbite sau deteriorate, cablurile de alimentare roase sau deteriorate, ori cu izolatia ruptă, sunt periculoase. Oricare dintre aceste situatii poate provoca soc electric sau incendiu. Examinati periodic cablul aparatului, iar dacă pare a fi deteriorat scoateți-l din priză, nu mai utilizați aparatul și înlocuiți cablul cu unul identic, printr-un service autorizat.

Proteiati cablul de alimentare împotriva abuzurilor de ordin fizic sau mecanic, cum ar fi rãsucirea, formarea de noduri, prinderea la o usă sau călcarea sa. Acordați o atenție specială ștecărelor, prizelor și punctului în care cablul iese din aparat.

Pentru a întrerupe alimentarea cu curent, scoateti stecărul din priză. Când instalați produsul, asigurați-vă că ștecărul este ușor accesibil.

Evacuarea aparatului vechi  $\boxtimes$ 

- 1. Dacã un produs poartã acest simbol cu o pubelã tãiatã, aceasta înseamnã cã produsul respectiv se supune Directivei europene 2002/96/EC.
- 2. Toate aparatele electrice și electronice vor fi evacuate separat de deșeurile menajere, prin serviciile speciale de colectare desemnate de autoritățile guvernamentale sau locale.
- 3. Evacuarea corectã a vechiului aparat va ajuta la preîntâmpinarea unor posibile consecințe negative pentru mediu și pentru sănătatea omului.
- 4. Pentru mai multe informații detaliate cu privire la evacuarea vechiului aparat, contactati biroul municipal, serviciile de evacuare a deseurilor sau magazinul de unde ați cumpărat produsul.

**Acest produs este fabricat în conformitate cu DIRECTIVA CEE 89/336/EEC, 93/68/EEC …i 73/23/EEC.**

# Introducere

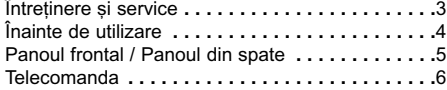

#### Instalare și setare

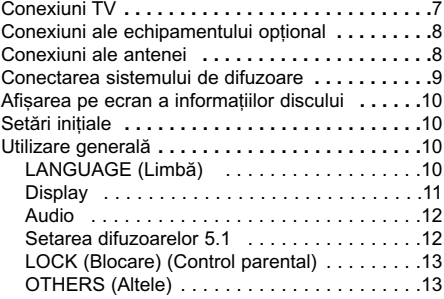

#### Operare

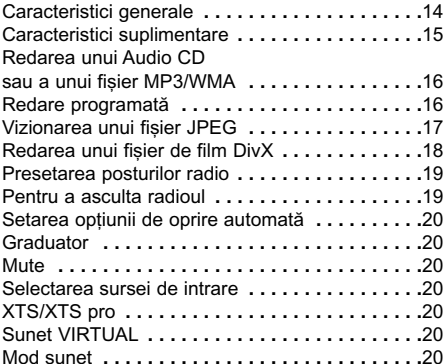

### **REFERINȚE**

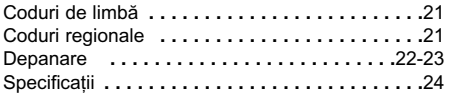

# Întreținere și service

Consulta—i informa—iile de la acest capitol înainte de a apela la un tehnician specializat.

#### MANEVRAREA APARATULUI

#### Când se transportã aparatul

Păstrați cutia originală de carton și materialele de ambalare. Dacă trebuie să transportați aparatul, pentru o maximă protecție, reambalați-l așa cum a fost ambalat inițial din fabrică.

#### Păstrarea curățeniei suprafețelor exterioare

- Nu folosiți lichide volatile, cum ar fi un spray insecticid, în apropierea aparatului.
- Nu lăsați produse din cauciuc sau material plastic sã vinã în contact cu aparatul un timp îndelungat, deoarece pot lăsa urme pe suprafața sa.

#### Curătarea aparatului

Pentru a curăța player-ul, folosiți o cârpă moale, uscată. Dacă suprafețele sunt extrem de murdare, folosiți o cârpă moale umezită cu o soluție slabă de detergent.

Nu folosiți solvenți puternici, cum ar fi alcoolul, benzina sau tinerul, deoarece aceștia pot deteriora suprafața aparatului.

#### Întreținerea aparatului

DVD/CD receiver-ul este un dispozitiv de precizie, care folosește o înaltă tehnologie. Dacă lentila optică si piesele de actionare a discului sunt murdare sau uzate, calitatea imaginii se poate diminua.

În funcție de mediul de operare, se recomandă verificarea și întreținerea regulată la fiecare 1.000 ore de utilizare.

Pentru detalii, contactați cel mai apropiat centru de service autorizat.

# Introducere

## Înainte de utilizare

Pentru a asigura o utilizare corectã a acestui produs, citiți cu atenție acest manual de utilizare și păstrați-l pentru consultãri ulterioare.

Acest manual oferă informații cu privire la operarea și întreținerea DVD/CD receiver-ului. Dacă aparatul necesită lucrări de întreținere, contactați un service autorizat.

Despre afișarea simbolului  $\triangleq$ 

" " poate apãrea pe ecranul televizorului în timpul operării și înseamnă că funcția explicată în acest manual de utilizare nu este disponibilã la acel DVD.

Simboluri folosite în acest manual

#### *Notã:*

Reprezintă note speciale și caracteristici cu privire la operare.

*Sfat:*

Reprezintă sfaturi și indicii pentru usurarea operării.

O secțiune al cărei titlu are unul dintre următoarele simboluri se aplicã numai discului reprezentat prin simbolul respectiv.

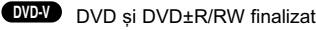

CD-uri audio **ACD**

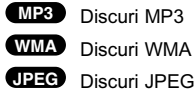

DivX Discuri DivX

*Produs sub licen—ã de la Dolby Laboratories. "Dolby",* "Dolby", "Pro Logic" și simbolul cu doi D sunt mărci<br>înregistrate ale Dolby Laboratories. Lucrări *confiden—iale nepublicate. Copyright 1992-1997 Dolby Laboratories. Toate drepturile rezervate.*

#### Tipuri de discuri care pot fi folosite

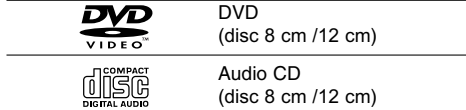

În plus, acest aparat poate reda un disc DVD-RW, DVD+RW și CD-R sau CD-RW care conține titluri audio, fișiere MP3, WMA, JPEG sau DivX.

#### *Note:*

- $\bullet$  În funcție de setările echipamentului de înregistrare sau ale discului CD-R/RW (sau DVD-RW, DVD+RW) însuși, unele discuri CD-R/RW (sau DVD-RW, DVD+RW) nu pot fi redate pe acest aparat.
- $\bullet$  Nu atașați sigilii sau etichete pe nici o parte a discului (partea etichetatã sau cea înregistratã).
- · Nu folosiți CD-uri cu forme neregulate (de ex. în formã de inimã sau octogonale). Este posibil sã provoace defectiuni.

#### Cod regional

Acest aparat are un cod regional tipãrit în partea de jos. Acest aparat poate reda numai DVD-uri care poartă aceeași etichetă ca cea din partea din spate sau "ALL".

#### Observații cu privire la codurile regionale

- Pe coperta majorității discurilor DVD se află un glob cu unul sau mai multe numere, vizibile în mod clar. Acest numãr trebuie sã corespundã cu codul regional al DVD player-ului, altfel discul nu poate fi redat.
- · Dacă încercați să redați un DVD al cărui cod regional este diferit de al player-ului, pe ecranul televizorului va apãrea mesajul "Check Regional Code" (Verificați codul regional).

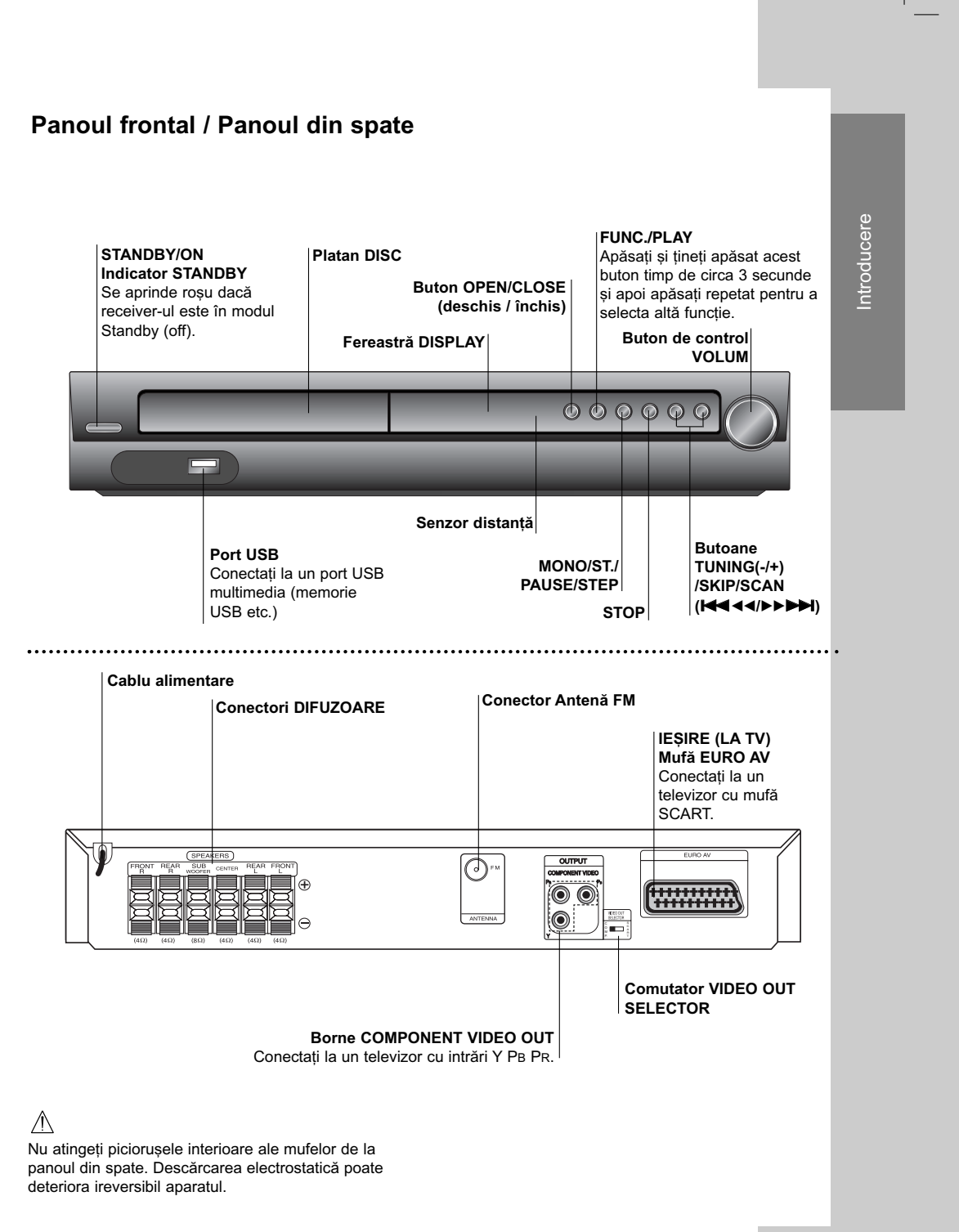

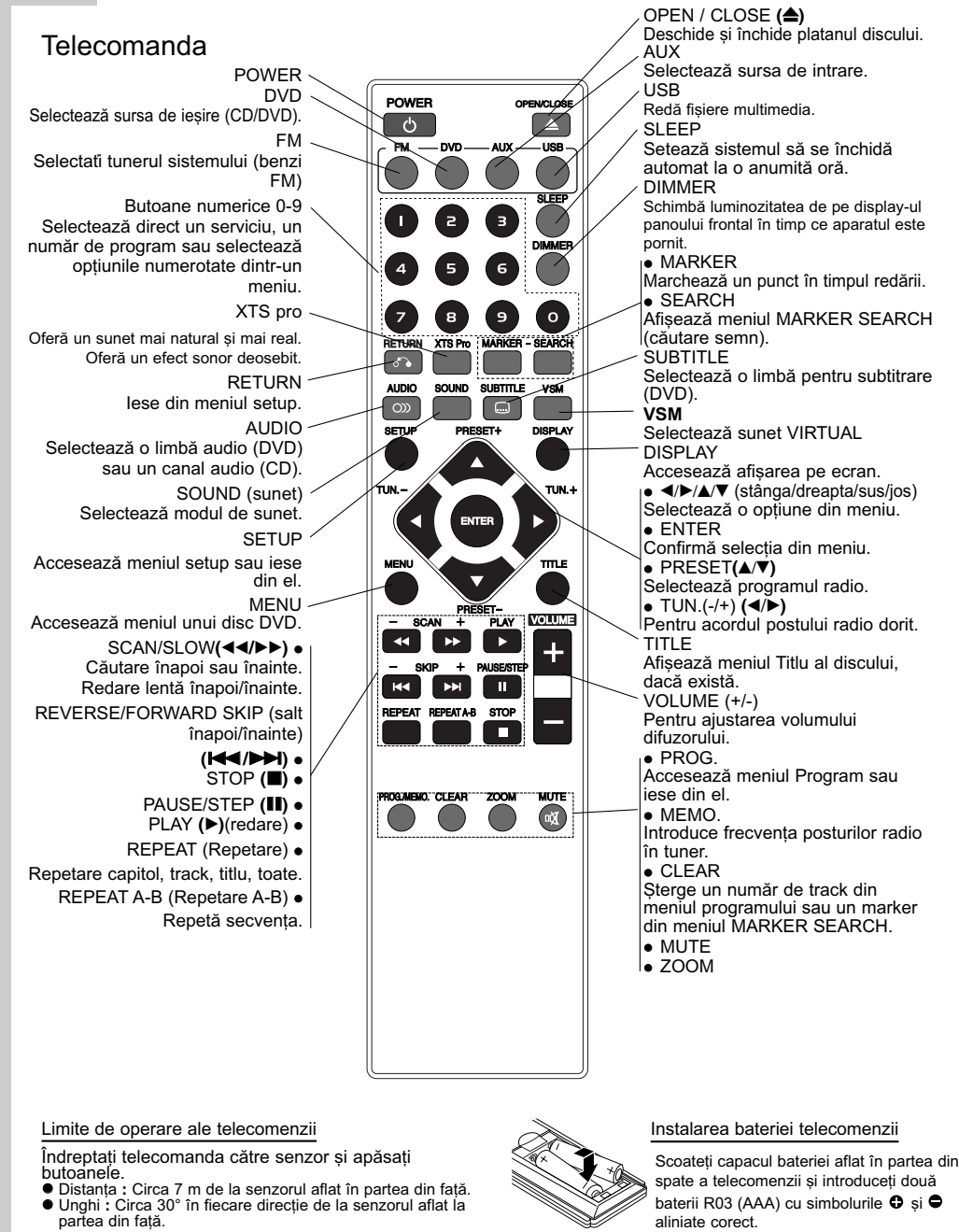

 $\| \cdot \|$ 

 $\begin{array}{c} \overline{ \phantom{a} } \\ \overline{ \phantom{a} } \end{array}$ 

**6**

 $^{-}$ 

 $\Box$ 

∠'\_\ Precauții<br>Nu amestecați o baterie veche cu una nouă. Nu puneți baterii de tipuri diferite (standard, alcaline etc.).

# Instalare și setare Instalare …i setare

# Instalare și setare

# Conexiuni TV

Faceți una dintre următoarele conexiuni, în funcție de capacitățile echipamentelor dvs. existente.

#### *Sfaturi:*

- În funcție de televizorul dvs. și de alte echipamente pe care doriti să le conectati, există diferite moduri în care puteți conecta DVD/CD receiver-ul. Folositi una dintre conexiunile descrise mai jos.
- Consultați manualul televizorului, video recorderului, sistemului audio sau al altor dispozitive dupã cum este necesar, pentru a face cele mai bune conexiuni.

#### Precauții:

- Asigurați-vă că DVD/CD receiver-ul este conectat direct la televizor. Selectați intrarea AV corectă de la televizor.
- Nu conectați DVD/CD receiver-ul la televizor prin video recorder. Imaginea DVD ar putea fi distorsionată de către sistemul de protectie la copiere.

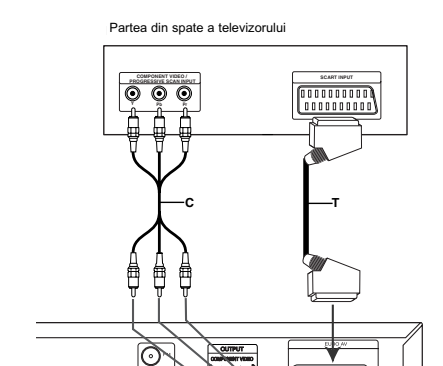

Partea din spate a DVD/CD Receiver-ului

#### Conexiune SCART

Conectați mufa EURO AV OUTPUT (TO TV) a DVD/CD receiver-ului la mufele corespunzãtoare de intrare de la televizor, folosind cablul scart (T).

#### *Notã:*

Nu este suportatã o imagine prin intrarea scart.

# $\triangle$  Precauții

**Comutator VIDEO OUT SELECTOR** Când aparatul este oprit, selectati semnal

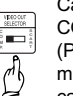

COMPONENT VIDEO OUT (PROGRESSIVE SCAN) sau SCART la mufa EURO AV TO TV în funcție de modul în

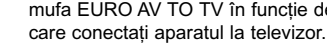

#### **Conexiunea componentei video**

Conectati mufele COMPONENT VIDEO OUT ale DVD/CD receiver-ului la mufele de intrare corespunzãtoare de la televizor, folosind cablul Y PB PR **(C)**.

- · Dacă televizorul dvs. are definiție înaltă sau este "pregătit digital", puteți beneficia de ieșirea de scanare progresivã a DVD/CD receiver-ului pentru cea mai bună rezolutie video.
- Dacã televizorul nu acceptã setarea dvs. de rezoluție, pe ecran va apărea o imagine anormală. Consultați manualul de utilizare al televizorului și apoi setați rezoluția pe care o poate accepta televizorul.

## Conexiuni ale echipamentului optional

Conectați portul USB al unei memorii USB (sau MP3 player etc.) la USB HOST din partea frontalã a aparatului.

Partea frontală a DVD/CD Receiver-ului

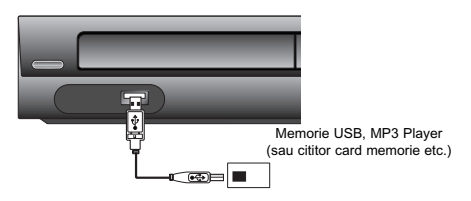

Pentru a scoate dispozitivul USB din aparat

- 1. Alegeți un mod funcție diferit sau apăsați STOP ( $\blacksquare$ ) de douã ori la rând.
- 2. Scoateți dispozitivul USB din aparat.

#### *Note:*

- Nu scoateți dispozitivul USB când este în funcțiune. ● Pot fi redate fișiere cu muzică (MP3/WMA), fișiere
- imagine (JPEG) și fișiere DivX. Acest aparat nu suportã USB HUB.
- Card de memorie recomandat

Compact Flash Card (CFC), Micro Drive (MD), Smart Media Card (SMC), Memory Stick (MS), Secure Digital Card (SD), Multi Media Card (MMC), Memory Stick Pro (MS-Pro)

- Compatibil cu: FAT16, 32
- Folositi numai cardurile de memorie recomandate.
- Dispozitivele care necesitã o instalare suplimentarã de program când le conectați la un computer nu sunt suportate.
- $\bullet$  În cazul unui HDD pe USB, asigurați-vă că ați conectat un cablu suplimentar de alimentare la HDD de pe USB pentru o funcționare corespunzătoare. Sunt suportate până la patru partiții ale discului. Dacă există o partiție extinsă, aceasta nu este suportatã.
- Dacã drive-ul dispozitivului USB este doi sau mai mult, pe ecran este afișat un folder al drive-ului. Dacă doriți să treceți la meniul anterior după ce ați selectat un folder, apăsați RETURN.
- Camerele digitale și telefoanele mobile nu sunt suportate.

# Conexiuni ale antenei

- Conectați antena FM livrată pentru a asculta la radio.
- Conectați antena FM cu fir la conectorul de antenă FM.

*Note:*

- Asigurați-vă că ați întins complet antena FM cu fir.
- După conectarea antenei FM cu fir, mențineți-o pe cât posibil la orizontalã.

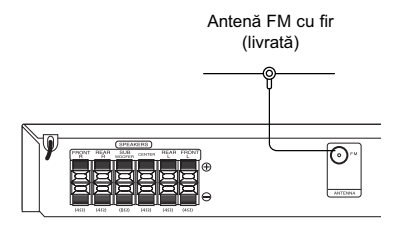

# Conectarea sistemului de difuzoare

Conectați difuzoarele cu ajutorul cablurilor pentru difuzoare livrate.

Pentru a obține cel mai bun sunet surround, reglați parametrii difuzoarelor (volum, distanță etc.). *Note:*

- $\bullet$  Asigurați-vă că ați fixat cablul difuzorului la borna corespunzătoare de la componente: + la + și - la -. Dacă inversați cablurile, sunetul va fi distorsionat și îi vor lipsi başii.
- · Dacă folosiți difuzoarele frontale cu puterea nominalã de intrare maximã redusã, ajusta—i volumul cu grijă, pentru a evita un semnal de ieșire excesiv din difuzoare.

# $\triangle$  Precauții

 $\top_1$ 

Difuzoarele din spate nu sunt de tip cu protectie magneticń. fiinefli-le departe de ecranul televizorului.

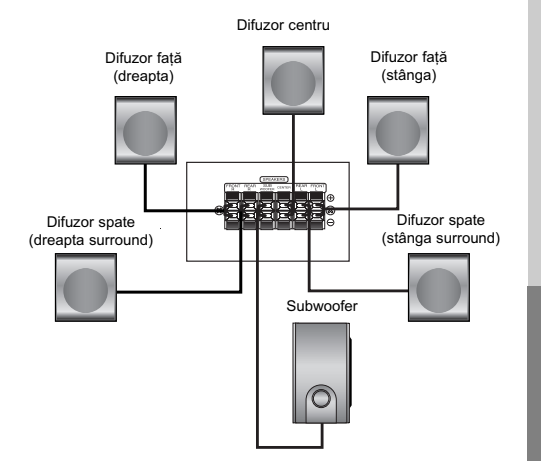

Instalare și setare Instalare …i setare

# Afisarea pe ecran a informatiilor discului

Puteți afișa pe ecran diferite informații despre discul încãrcat.

- 1. Apăsați DISPLAY pentru a afișa diferite informații cu privire la redare. Elementele afișate diferă în funcție de tipul discului sau de starea redãrii.
- 2. Puteti selecta un element apăsând  $\triangle$  /  $\nabla$  si modifica sau selecta setarea apăsând  $\blacktriangleleft / \blacktriangleright$ .
	- Titlu (Track) Numãrul titlului (sau track-ului) curent /numãrul total de titluri (sau track-uri).
	- Capitol numãrul capitolului curent/numãrul total de capitole.
	- Timp timpul de redare trecut.
	- Audio limba sau canalul audio selectat.
	- Subtitrare subtitrarea selectatã.
	- Unghi unghiul selectat/numãrul total de unghiuri.
	- Sunet modul de sunet selectat.

#### *Notã:*

Dacă nu apăsați nici un buton timp de câteva secunde, afișajul de pe ecran dispare.

## Setări inițiale

Cu ajutorul meniului Setup, puteți face câteva ajustări ale unor elemente precum imaginea si sunetul. De asemenea, puteți seta limba pentru subtitrare și pentru meniul Setup, printre altele. Pentru detalii cu privire la fiecare element din meniul Setup, a se vedea paginile 10-13.

Pentru afișare și ieșire din meniu: Apăsați SETUP pentru a afisa meniul. Apăsând a doua oară SETUP veți reveni la ecranul inițial.

Pentru a trece la urmãtorul nivel: Apăsați ▶ de pe telecomandă.

Pentru a trece la nivelul anterior: Apăsati < de pe telecomandă.

## UTILIZARE GENERALÃ

- 1. Apăsați SETUP. Apare meniul Setup.
- 2. Folosiți ▲ / ▼ pentru a selecta opțiunea dorită și apoi apăsați > pentru a trece la al doilea nivel. Pe ecran va apãrea setarea curentã pentru elementul selectat, împreunã cu setãrile alternative.
- 3. Folosiți  $\blacktriangle$  /  $\nabla$  pentru a selecta a doua opțiune dorită și apoi apăsați > pentru a trece la al treilea nivel.
- 4. Folosiți ▲ / ▼ pentru a selecta setarea dorită și apoi apăsați ENTER pentru a confirma selecția. Unele elemente necesită și alți pași.
- 5. Apăsați SETUP sau PLAY pentru a ieși din meniul Setup.

#### LANGUAGE(Limbã)

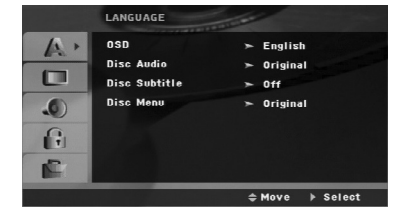

#### OSD

Selectați limba pentru meniul Setup și pentru displayul de pe ecran.

#### Disc Audio / Subtitle / Menu

Selectați limba preferată pentru track-urile audio (disc audio), subtitrare și pentru meniul discului.

Original – se referă la limba inițială în care a fost înregistrat discul.

Other – pentru a selecta o altă limbă, apăsați butoanele numerice și apoi ENTER, pentru a introduce numãrul corespunzãtor din 4 cifre conform listei codurilor de limbã de la pagina 21. Dacă ați introdus un cod de limbă greșit, apăsați CLEAR.

# DISPLAY

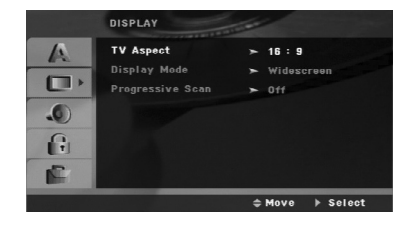

#### TV Aspect (Aspect TV)

4:3 - selectați dacă folosiți un televizor standard 4:3.

16:9 - selectați dacă folosiți un televizor cu ecran lat 16:9.

#### Display Mode (Mod imagine)

Setarea Display Mode (mod imagine) funcționează numai când modul Aspect TV este setat pe "4:3".

Letterbox - imaginea este latã, cu benzi în porțiunile de sus și de jos ale ecranului.

Panscan - aratã automat o imagine latã pe întregul ecran si taie portiunile care nu intră în ecran.

#### **Progressive Scan**

Caracteristica Progressive Scan Video oferã imagini de cea mai bună calitate, cu putine fluctuatii. Dacă folositi mufele COMPONENT VIDEO OUT, dar conectați receiver-ul la un televizor standard (analogic), setați caracteristica Progressive Scan pe Off.

Dacă folositi mufe Component Video pentru conectare la un televizor sau monitor compatibil cu semnalul de scanare progresivă (progressive scan), activați caracteristica Progressive Scan.

#### **Pentru activarea scanãrii progresive (progressive scan):**

Conectați componenta de ieșire a DVD/CD-ului la intrarea monitorului / televizorului, setati televizorul sau monitorul pe Component Input (intrare componentã).

- 1. Selectați "Progressive Scan" în meniul DISPLAY și apoi apăsați >
- 2. Selectați "On" cu ajutorul butoanelor  $\blacktriangle / \blacktriangledown$  .
- 3. Dacă apăsați ENTER, player-ul va fi setat pe modul Progressive scan (scanare progresivã).

#### *Notã:*

Progressive Scan (Scanare progresivã) nu va fi selectatã în meniul setup dacã comutatorul VIDEO OUT SELECTOR este setat pe poziția SCART.

#### Precauții:

O dată introdusă setarea de ieșire cu scanare progresivã, imaginea va fi vizibilã numai pe un televizor sau monitor compatibil cu caracteristica de scanare progresivă. Dacă ati activat din greseală caracteristica de scanare progresivă, trebuie să<br>resetați aparatul. Mai întâi, scoateți discul din DVD/CD player. Apăsați apoi STOP (  $\blacksquare$ ) și țineți apăsat timp de cinci secunde. lesirea video va reveni la setarea standard si

imaginea va putea fi vizionatã pe un televizor sau monitor analogic obișnuit.

# AUDIO

Fiecare disc DVD are o varietate de opțiuni de ieșire audio. Setați opțiunile AUDIO ale receiver-ului conform tipului sistemului audio folosit.

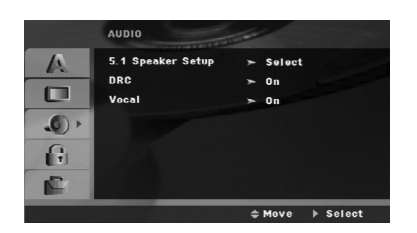

#### Reglare dinamicã(DRC)

La formatul DVD<sup>\*1</sup>, puteți asculta sunetul unui program în cea mai precisă și realistă prezentare cu putință, grație tehnologiei audio digitale. Totuși, ați putea dori să comprimați dinamica ieșirii audio (diferența dintre sunetele cele mai puternice și cele mai slabe). Astfel, puteți asculta coloana sonoră a unui film cu un volum redus, fãrã a pierde claritatea sunetului. În acest scop, activați caracteristica DRC (pe On). \*1: Numai Dolby Digital

#### Vocal

Activați caracteristica Vocal numai dacă redați un DVD karaoke pe mai multe canale. Canalele karaoke ale discului vor fi mixate într-un sunet stereo normal.

#### Setarea difuzoarelor 5.1

Faceti următoarele setări pentru decodorul surround încorporat pe 5.1 canale.

1. Apăsați ENTER - apare meniul 5.1 Speaker Setup.

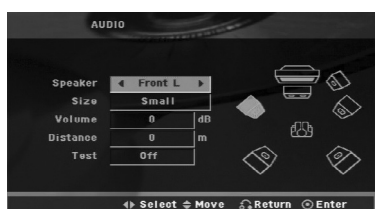

- 2. Folositi  $\blacktriangleleft$  /  $\blacktriangleright$  pentru a selecta difuzorul dorit.
- 3. Ajustați opțiunile cu ajutorul butoanelor  $\mathbf{A}/\mathbf{v}/\mathbf{A}/\mathbf{b}$
- 4. Apăsați ENTER pentru a confirma selecția. Reveniți la meniul anterior.

#### Selectarea difuzorului

Selectați difuzorul pe care doriți să-l reglați. [Difuzoare față (stânga), difuzoare față (dreapta), difuzor central, subwoofer, difuzoare spate (dreapta), difuzoare spate (stânga)]

#### *Notã:*

Anumite setãri pentru difuzoare sunt interzise prin contractul de acordare a licentelor Dolby Digital.

#### Size (Dimensiuni)

Deoarece setările difuzoarelor sunt fixe, nu le puteți schimba.

#### Volum

Apăsati ◀ / ▶ pentru a ajusta nivelul de iesire al difuzorului selectat. (-5dB ~ 5dB)

#### Distance (Distanța)

Dacă ați conectat difuzoarele la DVD/CD receiver, setarea distanței le permite difuzoarelor să știe cât de departe trebuie sã meargã sunetul ca sã ajungã la locul de unde ascultați. Astfel, sunetul din fiecare difuzor poate ajunge la ascultător în același timp. Apăsați < / F pentru a ajusta Distanța la difuzorul selectat. (Nu puteți ajusta difuzoarele din față /woofer-ul)

#### Test

Apăsați ◀ / ▶ pentru a testa semnalul din fiecare difuzor. Ajustați volumul pentru a se potrivi cu cel al semnalelor de test memorate de sistem.

Față stânga (S) → Centru → Față dreapta (D) → Spate dreapta (D) → Spate stânga (S) → Subwoofer

#### LOCK (BLOCARE) (Control parental)

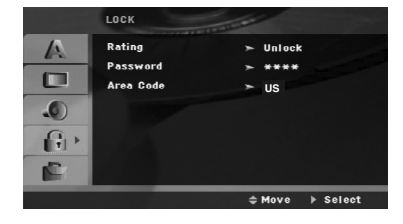

#### Rating (Clasificare)

Blocheazã redarea DVD-urilor clasificate, în baza continutului lor. Nu toate discurile sunt clasificate.

- 1. Selectați "Rating" în meniul LOCK și apoi apăsați B.
- 2. Pentru a accesa opțiunile LOCK (blocare), trebuie să introduceți parola pe care ați creat-o. Dacă nu ati introdus încă parola, vi se va cere să faceți acest lucru.

Introduceți o parolă și apăsați ENTER. Introduceți-o<br>din nou și apăsați ENTER pentru confirmare. Dacă ați greșit înainte de a apăsa ENTER, apăsați CLEAR.

3. Selectați o clasă de la 1 la 8 cu ajutorul butoanelor  $\blacktriangle$  /  $\blacktriangledown$ 

Clase de la 1 la 8: Clasa unu (1) are cele mai multe restricții, iar clasa opt  $(8)$  este cel mai puțin restrictivã.

Deblocare: Dacă ați selectat Unlock (deblocare), Controlul Parental nu este activat, iar discul este redat integral.

4. Apăsați ENTER pentru a confirma selectarea clasei și apoi apăsați SETUP pentru a ieși din meniu.

Password (Parolã)

Puteți introduce o parolă sau o puteți schimba.

- 1. Selectați Password în meniul LOCK și apoi apăsati  $\blacktriangleright$
- 2. Urmați pasul 2 de mai sus (Clasificare). Pentru a schimba parola, apăsați ENTER când este evidențiată opțiunea "Change" (schimbă).<br>Introduceți o parolă și apăsați ENTER. Introduceți-o din nou și apăsați ENTER pentru confirmare.
- 3. Apăsați SETUP pentru a ieși din meniu.

#### *Dacã a—i uitat parola*

Dacă ați uitat parola, o puteți șterge parcurgând următorii pași:

1. Apăsați SETUP pentru a afișa meniul Setup.

2. Introduceti numărul din 6 cifre "210499" si apăsati ENTER. Parola este stearsă.

#### Area Code (Cod regional)

Introduceți codul zonei ale cărei standarde au fost<br>folosite pentru clasificarea DVD-ului, pe baza listei de la pagina 21.

- 1. Selectați "Area Code" (cod regional) în meniul LOCK și apoi apăsați ▶
- 2. Urmați pasul 2 de la alineatul anterior (Clasificare).
- 3. Selectati primul caracter cu ajutorul butoanelor  $\blacktriangle$  /  $\blacktriangledown$
- 4. Apăsați ▶ și selectați al doilea caracter cu ajutorul butoanelor  $\blacktriangle$  /  $\blacktriangledown$ .
- 5. Apăsați ENTER pentru a confirma selecția codului regional.

#### OTHERS (ALTELE)

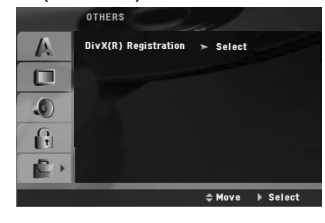

#### Înregistrare DivX(R)

Vă punem la dispoziție codul de înregistrare DivX® VOD (Video On Demand - Video la cerere) care vã permite să închiriați și să cumpărați fișiere video folosind serviciul DivX® VOD. Pentru mai multe informații, vizitați www.divx.com/vod.

- 1. Selectați opțiunea "Înregistrare DivX(R)VOD" și apoi apăsati  $\blacktriangleright$
- 2. Apăsați ENTER când este selectat "Select" și va apãrea codul de înregistrare. Folosiți codul de înregistrare pentru a cumpăra sau a închiria fișiere video prin serviciul DivX® VOD de la www.divx.com/vod. Urmați instrucțiunile și descărcați conținutul video pe un disc pentru redarea pe acest aparat.
- 3. Apăsați ENTER pentru a ieși.

#### *Notã:*

Toate fișierele video descărcate de la DivX® VOD pot fi redate numai pe acest aparat.

# Operare

# Caracteristici generale

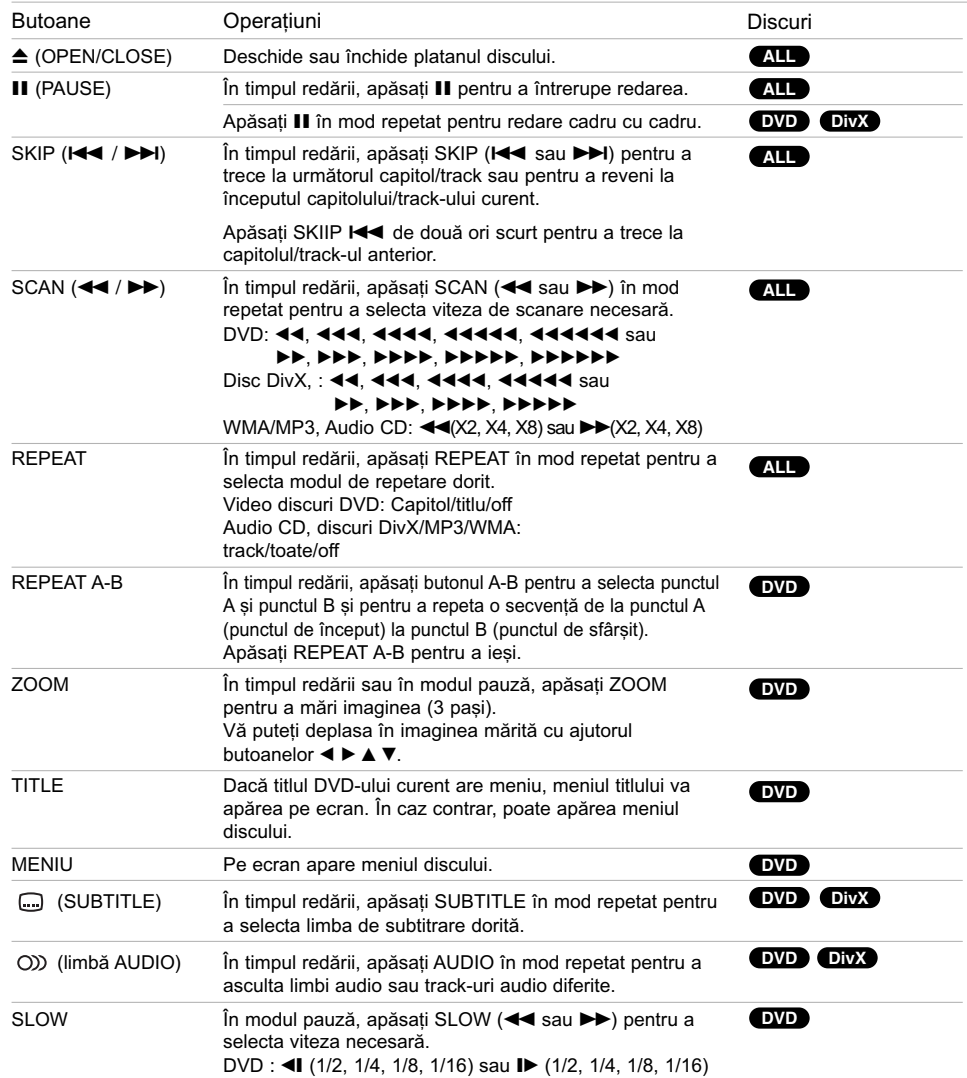

 $\Big|_{--}$ 

 $\overline{\phantom{a}}$ 

#### *Observa—ii cu privire la caracteristicile generale:*

- Este posibil ca func—ia Zoom sã nu fie disponibilã la unele DVD-uri.
- Func—ia de repetare A-B este disponibilã numai la titlul curent.

# Caracteristici suplimentare

#### Cãutare dupã timp **DVD DivX**

Pentru a începe redarea discului în orice moment ales:

- 1. Apăsati DISPLAY în timpul redării.
- 2. Apăsați ▲ / ▼ pentru a selecta iconița ceasului; va apărea "-:--:--
- 3. Introduceți timpul de începere dorit cu ore, minute și secunde, de la stânga la dreapta. Dacă<br>introduceți cifre greșite, apăsați CLEAR pentru a sterge cifrele introduse. Introduceți apoi cifrele corecte.
- 4. Apăsați ENTER pentru a confirma. Redarea începe de la momentul selectat.

#### Cãutare dupã marker **DVD DivX**

Pentru a introduce un marker (semn)

Puteți începe redarea de la unul până la nouă puncte memorate. Pentru a introduce un marker (semn), apăsați MARKER la punctul dorit de pe disc. Pe ecranul televizorului apare scurt iconița Marker. Repetați pentru a introduce până la nouă markere.

Pentru a reapela sau a renunța la o scenă marcată

- 1. Apăsați SEARCH în timpul redării unui disc. Pe ecran va apãrea meniul Marker Search (cãutare dupã marker).
- 2. În interval de 10 secunde, apăsați ◀ / ▶ pentru a selecta numărul markerului pe care doriți să-l reapelati sau să-l stergeti.
- 3. Apăsați ENTER și redarea va începe de la scena marcată. Sau apăsați CLEAR și numărul markerului va fi șters din listă.
- 4. Puteți reda orice marker (semn) introducând numãrul corespunzãtor în meniul de cãutare dupã marker.

#### Screen Saver

Imaginea de screen saver apare când ați lăsat aparatul în modul oprit timp de circa cinci minute.

#### Memorarea ultimei scene DVD **DVD**

Acest receiver memoreazã ultima scenã de pe ultimul disc vizionat. Ultima scenã rãmâne în memorie chiar dacă scoateți discul din receiver sau dacă închideți aparatul. Dacă puneți un disc care are scena memoratã, aceasta este reapelatã automat.

#### *Notã:*

Acest receiver nu memoreazã scena de pe un disc dacă opriți aparatul înainte de a începe redarea discului.

#### **Redare la vitezã 1,5 DVD MP3 WMA ACD**

Puteți asculta muzică și viziona un film la viteză mai

mare. Viteza de 1,5 vă permite să vizionați imagini și să ascultați sunetul mai rapid decât în cazul redării unui

- disc la vitezã normalã. 1. Apăsați butonul PLAY în timpul redării normale. Pe ecran va apãrea viteza de 1,5 la sunet.
- 2. Pentru a relua redarea normală, apăsați PLAY.

#### Selectare sistem

Trebuie să selectați modul de sistem corespunzător pentru sistemul dvs. TV. Dacă în fereastra de afișaj apare NO DISC, apăsați și țineți apăsat P./STEP de<br>pe panoul frontal sau de pe telecomandă, timp de peste 5 secunde, pentru a putea selecta un sistem (PAL, NTSC or AUTO).

- Dacã sistemul selectat nu coincide cu sistemul televizorului dvs., este posibil să nu puteți viziona imaginea color normalã.
- NTSC: Selectati dacă DVD/CD receiver-ul este conectat la un TV NTSC.
- PAL: Selectati dacă DVD/CD receiver-ul este conectat la un TV PAL.
- AUTO: Selectați dacă DVD/CD receiver-ul este conectat la un TV multisistem.

Operare

# Redarea unui Audio CD sau a unui Redare programatã fisier MP3/WMA

Acest aparat poate reda audio CD-uri sau medii inscriptionate cu fisiere MP3/WMA.

#### MP3/ WMA/ Audio CD

Odată ce ați introdus un mediu inscripționat cu fișiere MP3/WMA sau un audio CD, pe ecranul televizorului apare un meniu.

Apăsați ▲ / ▼ pentru a selecta un track/fișier și apoi apăsați PLAY sau ENTER; va începe redarea. Puteți folosi diferite funcții de redare. Consultați pagina 14.

#### **ID3 TAG**

Când doriți să redați un fișier care conține informații cum ar fi titluri de track, puteti vedea informatiile apãsând DISPLAY.

[ Song, Artist, Album, Genre, Comment ]

#### *Sfaturi:*

- Apăsati MENU pentru a trece la pagina următoare.
- La un CD cu MP3/WMA și JPEG puteți comuta între MP3/WMA și JPEG. Apăsați TITLE și în partea de sus a meniului va apărea evidentiat cuvântul MUSIC sau PHOTO.

Compatibilitatea discului MP3/WMA cu acest player este limitatã astfel:

- Frecvența de discriminare cromatică: în limitele a 32-48 kHz (MP3), 24-48 kHz (WMA)
- Rata de eșantionare (bit rate): în limitele a 32-320 kbps (MP3), 40-192 kbps (WMA) et the view of the cities of the cities of the DVD/CD receiver-ul nu poate citi un fisier MP3/WMA
- care are o altã extensie decât "mp3" / "wma". • Formatul fizic CD-R trebuie sã fie ISO 9660
- Dacă înregistrați fișiere MP3/WMA cu un software care nu poate crea un Sistem de fisiere (de exemplu Direct-CD), aceste fișiere nu pot fi redate. Vă recomandăm să folositi Easy-CD Creator, care creează un sistem de  $fisiere$  ISO 9660
- Denumirile fișierelor trebuie să aibă maximum 8 litere și sã aibã extensia .mp3 sau .wma.
- Nu trebuie să contină caractere speciale, cum ar fi / ? \* :  $'s$  >  $|$  etc.
- Numărul total de fișiere de pe disc trebuie să fie mai mic de 999.

Acest DVD/CD receiver necesită discuri și înregistrări care să întrunească anumite standarde tehnice pentru obținerea unei redãri optime, de calitate. DVD-urile preînregistrate sunt setate automat pentru aceste standarde. Existã multe tipuri diferite de formate de discuri care pot fi înregistrate (inclusiv CD-R care conțin fișiere MP3 sau WMA), iar acestea necesită anumite condiții preexistente (a se vedea mai sus) pentru a fi compatibile.

Clientii trebuie să retină că au nevoie de permisiune pentru a descărca fisiere MP3/WMA și muzică de pe Internet. Compania noastrã nu are dreptul de a acorda aceastã permisiune. Permisiunea trebuie cerutã întotdeauna posesorului drepturilor de autor.

Funcția Program vă permite să memorați track-urile favorite de pe orice disc în memoria receiver-ului. Un program poate conține 300 track-uri.

- 1. Introduceți un disc.
- Audio CD și discuri MP3/WMA:
- 2. Selectati un track din meniul "List" si apoi apăsati PROG. Sau selectați iconița " n + (Add)", apoi apăsați ENTER pentru a introduce track-ul selectat în lista "Program". Repetati pentru a introduce alte track-uri în listã.

#### *Notã:*

Puteți adăuga toate track-urile de pe disc. Selectați iconița " <sup>n</sup><sup>1</sup> (Adăugare toate)" și apoi apăsați ENTER.

- 3. Selectati track-ul cu care doriti să înceapă redarea în lista "Program". Apăsati MENU pentru a trece la pagina urmãtoare
- 4. Apăsați PLAY sau ENTER pentru a începe. Redarea începe în ordinea în care ați programat track-urile. Redarea înceteazã dupã ce au fost redate o datã toate track-urile din lista "Program".
- 5. Pentru a relua redarea normalã din redarea programată, selectați un track din lista AUDIO CD (sau MP3/WMA) și apoi apăsați PLAY.

#### Repetare track-uri programate

- 1. Apăsați REPEAT în timpul redării unui disc. Apare iconița de repetare.
- 2. Apăsati REPEAT pentru a selecta modul de repetare dorit.
	- TRACK: repetã track-ul curent.
	- ALL : repetã toate track-urile din lista programatã.
	- Off (fără afișaj): nu redă în mod repetat.

⁄tergerea unui track din lista "Program"

- 1. Folosiți ▲ ▼ pentru a selecta track-ul pe care doriți să-l ștergeți din lista Programului.
- 2. Apăsați CLEAR. Sau selectați iconița "<sup>a</sup> (stergere)", apoi apăsați ENTER pentru a introduce track-ul selectat în lista Programului.

#### ⁄tergerea întregii liste a programului

Folositi  $\triangle$  /  $\nabla$  pentru a selecta "  $n\pi$  (stergere toate)" si apoi apăsați ENTER.

#### *Notã:*

Programele sunt sterse si când discul este scos.

# Vizionarea unui fisier JPEG

Acest aparat poate reda discuri cu fișiere JPEG. Înainte de a reda înregistrări JPEG, citiți observațiile privitoare la înregistrãrile JPEG din partea dreaptã.

1. Introduceți un disc și închideți platanul. Pe ecranul televizorului apare meniul PHOTO.

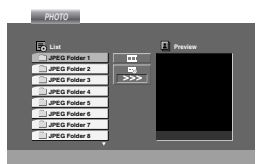

2. Apăsați ▲ / ▼ pentru a selecta un folder și apoi apăsați ENTER. Va apărea lista fișierelor din folder.

Dacă vă aflati în lista de fisiere si doriti să reveniti la lista folderelor, folosiți butoanele  $\blacktriangle$  /  $\blacktriangledown$  de pe telecomandă pentru a evidenția in și apăsați ENTER.

3. Dacă doriti să vedeti un anumit fisier, apăsati ■ una antigua conspiramenta de la paña de la videntia fisierul și apoi apăsați ENTER sau PLAY. În timpul vizualizării unui fișier, puteți apăsa STOP pentru a trece la meniul<br>anterior (meniul JPEG).

#### *Sfaturi:*

- · Există patru opțiuni de viteză de vizualizare <sup>n</sup>  $>(Lent)$ ,  $>> (Normal)$ ,  $>> (Rapid)$  și II (dezactivat). Folosiți ▲ / $\blacktriangledown$ /< /> pentru a evidenția Viteza. Folosiți apoi ◀ / ▶ pentru a selecta opțiunea dorită și apăsați ENTER.
- $\bullet$  Dacă ați setat opțiunea Viteză pe Off, redarea Slide este dezactivatã.

#### Slide Show

Folosiți  $\blacktriangle \blacktriangledown \blacktriangle \blacktriangleright$  pentru a evidenția  $\blacksquare$  (Slide Show) și apoi apăsați ENTER. (Nu puteți schimba rezoluția)

#### Imagine staticã

- 1. Apăsați PAUSE/STEP în timpul redării slide show. DVD/CD Receiver-ul va intra în modul PAUSE (pauzã).
- 2. Pentru a relua redarea slide show, apăsați PLAY sau din nou PAUSE/STEP.

#### Trecerea la alt fișier

Apăsați SKIP ( $\blacktriangleleft$  sau  $\blacktriangleright$ ) o dată în timpul vizualizãrii unei imagini pentru a avansa la urmãtorul fisier sau la cel anterior.

#### Pentru a roti imaginea

Apăsați  $\blacktriangle$  / $\blacktriangledown$  / $\blacktriangleleft$  / $\blacktriangleright$  în timpul redării unei imagini pentru a roti imaginea în sensul acelor de ceasornic sau invers.

#### Zoom

La fiecare apãsare a butonului ZOON, setarea se schimbã în urmãtoarea ordine:

Zoom on (activat)  $\longleftrightarrow$  Zoom off (dezactivat) Apăsați  $\triangle$ / $\triangleright$ / $\triangleright$  pentru a mări imaginea. Apăsati **V/**⊲/<→ pentru a micsora imaginea.

Compatibilitatea discului JPEG cu acest player este limitatã astfel:

- În funcție de mărimea și numărul fișierelor JPEG, poate dura mai mult pânã când DVD/CD receiverul citește conținutul discului. Dacă nu vedeți nimic afișat pe ecran după câteva minute, înseamnă că unele fișiere sunt prea mari - reduceți rezoluția fișierelor JPEG la mai puțin de 2 mega pixeli ca 2760 x 2048 pixeli și înregistrați un alt disc.
- Numărul total de fișiere și foldere de pe disc trebuie sã fie mai mic de 999.
- Este posibil ca unele discuri sã fie incompatibile din cauza unui format de înregistrare diferit sau a stãrii discului.
- Asigurati-vă că toate fisierele selectate au extensia ".jpg" atunci când faceți copierea pe CD.
- Dacă fișierele au extensia ".jpe" sau ".jpeg", redenumiți-le ca fișiere ".jpg".
- Denumirile de fișiere fără extensia ".jpg" nu vor putea fi citite de acest DVD/CD receiver. Chiar dacă fișierele sunt recunoscute ca fișiere imagine JPEG în Windows Explorer.

# Redarea unui fisier de film DivX

Cu acest DVD/CD receiver, puteți reda discuri DivX.

1. Introduceti un disc și închideți platanul. Pe ecranul televizorului apare meniul MOVIE.

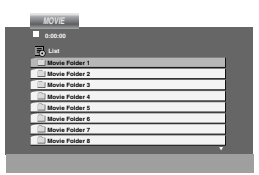

- 2. Apăsați ▲ / ▼ pentru a selecta un folder și apoi apăsați ENTER. Va apărea lista fișierelor din folder. Dacă vă aflați în lista de fișiere și doriți să reveniti la lista folderelor, folositi butoanele  $\blacktriangle$  / de pe telecomandă pentru a evidenția  $\Box$  si apăsați ENTER
- 3. Dacă doriti să vedeti un anumit fisier, apăsati ▲ / ▼ pentru a evidentia fisierul si apoi apăsați ENTER sau PLAY.
- 4. Apăsați STOP pentru a ieși.

#### *Sfaturi:*

- Apãsa—i MENU pentru a trece la pagina urmãtoare.
- La un CD cu MP3/WMA, JPEG și fișier MOVIE, puteți comuta între meniurile MUSIC, PHOTO și MOVIE. Apăsați TITLE și în partea de sus a meniului va apărea evidențiat cuvântul MUSIC, PHOTO si MOVIE.

#### *Note:*

- Asigurați-vă că ați selectat modul "SUBTITLE ON", apăsând pe fișierul de subtitrare de fiecare dată, înainte de a reda un fisier DivX.
- Dacă subtitrarea are mai mult de două limbi în fișier, cea originalã este singura disponibilã.
- $\bullet$  Nu puteți ajusta modul sunet și sunetul VIRTUAL în timpul redării unui fișier DivX.

Observație pentru afișarea subtitrării unui DivX Dacã subtitrarea nu apare corect în timpul redãrii, apăsați și țineți apăsat S-TITLE timp de circa 3 secunde si apoi apăsati STITLE pentru a selecta un alt cod de limbã, pânã când subtitrarea apare corect.

Compatibilitatea discului DivX cu acest player este limitatã astfel:

- Rezoluția fișierului DivX să fie sub 800 x 600 (l x h) pixeli.
- Denumirea fisierului de subtitrare DivX să fie disponibilã pe 45 caractere.
- **•** Dacã existã un cod imposibil de exprimat în fișierul DivX, poate fi afișat prin semnul "\_" pe display.
- **•** Dacã numãrul cadrelor este de peste 30 pe secundã, este posibil ca aparatul sã nu funcționeze la parametrii optimi.
- Dacă structura video și audio a fișierului înregistrat nu este concanalizatã, va putea fi redatã ori numai partea video, ori numai partea audio.

Fișiere DivX care pot fi redate **•** ".avi ", ".mpg ", ".mpeg ", ".divx"

Format de subtitrare care poate fi redat **•** SubRip(\*.srt/\*.txt) SAMI(\*.smi) SubStation Alpha(\*.ssa/\*.txt) MicroDVD(\*.sub/\*.txt) SubViewer 2.0(\*.sub/\*.txt) VobSub(\*.sub)

Format de codec care poate fi redat **•** "DIVX3.xx ", "DIVX4.xx ", "DIVX5.xx ", "MP43 ", "3IVX ".

Format audio care poate fi redat "AC3 ", "DTS ", "PCM ", "MP3 ", "WMA ".

- Frecvența de discriminare cromatică: în limitele a 32-48 kHz (MP3), 24-48 kHz (WMA)
- Rata de eșantionare (bit rate): în limitele a 32-320 kbps (MP3), 40-192 kbps (WMA)

#### Presetarea posturilor radio

Putefli preseta 50 posturi FM. Înainte de efectuarea acordului, asigurati-vń cń ati redus volumul.

- 1. Apńsati FM de pe telecomandń. Pe display apare FM.
- 2. Apăsați și țineți apăsat TUN. (-/+) timp de circa două secunde până când indicele de frecvență începe să se schimbe, apoi eliberați butonul. Scanarea se oprește când DVD/CD receiver-ul prinde un post.
- 3. Apăsați PROG/MEMO de pe telecomandă. Numãrul prestabilit se va aprinde intermitent pe display
- 4. Apăsati PRESET +/- de pe telecomandă pentru a selecta numãrul prestabilit dorit.
- 5. Apăsați din nou PROG/MEMO de pe telecomandã. Postul este memorat.
- 6. Repetați pașii 2-5 pentru a memora alte posturi.

Pentru a prinde un post cu un semnal slab Apăsați TUN. (-/+) repetat la pasul 3 pentru a prinde postul manual.

Pentru a sterge toate posturile memorate Apăsați și țineți apăsat butonul PROG/MEMO timp de circa douã secunde; pe display apare "ERASE", apoi apăsați din nou butonul PROG/MEMO - posturile sunt sterse.

· Dacă ați intrat accidental în modul "ERASE" (stergere toate) si nu doriti să stergeți totul din memorie, nu apăsați nici o tastă. După câteva secunde, "ERASE" dispare de pe display și se intră în modul normal.

#### *Notã:*

Dacã toate posturile au fost deja introduse, pe display va apărea mesajul FULL un moment și apoi un număr prestabilit se va aprinde intermitent.

Pentru a schimba numărul prestabilit, urmați pașii 5-6 de mai sus.

## Pentru a asculta radioul

Mai întâi, stocați posturile de radio în memoria DVD/CD receiver-ului (a se vedea "Presetarea posturilor radio" din partea stângã).

- 1. Apńsati FM de pe telecomandń. Ultimul post recepflionat este acordat.
- 2. Apăsați PRESET +/- de pe telecomandă repetat pentru a selecta postul prestabilit dorit. La fiecare apãsare a butonului, DVD/CD receiver-ul prinde un post prestabilit o datã.
- 3. Ajustati volumul rotind butonul VOLUME de pe panoul frontal sau apãsând VOLUME + sau - de pe telecomandã în mod repetat.

#### Pentru a opri radioul

Apăsați POWER pentru a opri DVD/CD receiver-ul sau pentru a selecta o altă funcție (DVD/CD, USB).

Pentru a asculta posturi radio care nu au fost memorate

- $\bullet$  Folosiți acordul manual sau automat de la pasul 2.
- Pentru acord manual, apăsați TUN. (-/+) repetat.
- · Pentru acord automat, apăsați și țineți apăsat TUN. (-/+) de pe panoul frontal timp de circa douã secunde.

Pentru a selecta direct un post de radio presetat Puteți folosi butoanele numerice de pe telecomandă pentru a selecta direct un post de radio presetat. De exemplu, pentru a asculta postul presetat 4, apăsați 4 de pe telecomandă. Pentru a asculta postul presetat 19, apăsați 1 și apoi 9 (în interval de 3 secunde).

Pentru referința dvs.

- Dacã un post FM emite zgomote Apăsați MONO/ST. de pe panoul frontal pentru ca "ST." sã disparã de pe display. Nu va mai exista efectul stereo, însă recepția se va îmbunătăți. Apăsați din nou butonul pentru a reveni la efectul stereo.
- · Pentru o recepție mai bună Reorientati antenele livrate.

# Setarea opțiunii de oprire automatã

Puteți seta DVD/CD receiver-ul să se închidă automat la o anumitã orã.

- 1. Apăsați SL pentru a seta ora de oprire dorită. Pe display apare indicatorul SL și ora de oprire.
- 2. La fiecare apãsare a butonului SLEEP, setarea se schimbã în urmãtoarea ordine: SL  $180 \rightarrow 150 \rightarrow 120 \rightarrow 90 \rightarrow 80 \rightarrow 70 \rightarrow 60 \rightarrow 50 \rightarrow 40 \rightarrow 30$  $\rightarrow$  20  $\rightarrow$  10  $\rightarrow$  OFF

#### *Notã:*

Puteți verifica timpul rămas înainte ca DVD/CD receiver-ul sã se opreascã. Apăsați SLEEP. Pe display apare timpul rămas.

# Graduator

Această funcție schimbă luminozitatea de pe displayul panoului frontal în timp ce aparatul este pornit. Apăsați DIMMER repetat.

#### Mute

Apăsați MUTE pentru a opri sunetul. Puteți opri sunetul, de exemplu pentru a răspunde la<br>telefon.

## Selectarea sursei de intrare

Putefli folosi video recorderul sau alt aparat conectat la conectorul EURO AV. Consultati manualul de utilizare livrat împreunń cu aparatul pentru alte informatii cu privire la operare.

#### Apńsafi AUX de pe telecomandń.

**SCART**: pentru selectarea semnalului audio TV din SCART.

#### *Notã*

Puteți selecta sursa de intrare și prin apăsarea butonului FUNC. de pe panoul frontal. Apăsați și tineți apăsat acest buton timp de circa 3 secunde și apoi apăsați repetat pentru a selecta sursa de intrare.

# XTS/XTS pro

La fiecare apãsare a butonului XTS pro, setarea se schimbã în urmãtoarea ordine:

On  $(XTS) \rightarrow NORMAL \rightarrow Pro (XTS-P)...$ 

- XTS-P
	- Calitatea unicã a sunetului tehnologiei LG creeazã sunetul optim pentru o redare perfectã a sunetului original si pentru ca dys. să simțiti sursa sunetului viu.
- XTS

Când redați un film cu bas relativ slab în comparație cu restul coloanei sonore, acesta consolideazã sunetul în woofer, pentru ca dvs. sã fiți mulțumit pe deplin.

În modul 2 CH BYPASS, creeazã un efect puternic, redând sursa sunetului prin difuzoarele din spate, la fel ca în difuzoarele din fată.

*Notã:*

Modul XTS este dezactivat temporar când treceti de pe 2.1 CH pe 5.1 CH și este activat când treceți pe 2.1 CH.

• NORMAL Mod XTS-P …i XTS tune dezactivat

# Sunet VIRTUAL

Apăsați VSM pentru a seta sunetul VIRTUAL.

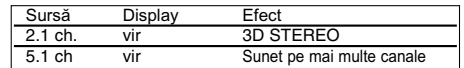

#### ● 3D STEREO

Tehnologie care oferã sunet 3D în timp real cu resurse stereo, optimizat pentru difuzoare stereo. Ascultãtorii pot experimenta sunete surround virtual uluitoare, folosind propriile lor playere multimedia.

#### • Sunet pe mai multe canale

Sunetul pe mai multe canale transformã sunetul 5.1 ch într-unul virtual de 10.1 ch, astfel încât sã vã ofere senzatia că ascultati sunetul simultan din difuzoarele dreapta, stânga și centru.

#### Mod sunet

Puteți obține un sunet surround pur și simplu selectând unul dintre cele trei câmpuri de sunet preprogramate, în funcție de programul pe care doriți să-l ascultați. (numai sunet 2 ch)

#### Apăsați repetat butonul SOUND.

bPASS(BYPASS) → OnStR(ON STAGE)<br>→STU(STUDIO) → CLUb(CLUB) → HALL(HALL) →<br>THEA(THEATER) → Chur(CHURCH) → PL ll-1(PL ll<br>MOVIE) → PL ll-2(PL ll MUSIC) → PL ll-3(PL ll MTRX)<br>→ bPASS(BYPASS)...

*Notã*

Modul audio inițial este BYPASS.

# **REFERINȚE**

# Coduri de limbã

Folosiți această listă pentru a introduce limba dorită pentru următoarele setări inițiale: Audio Disc, Subtitrare Disc, Meniu disc.

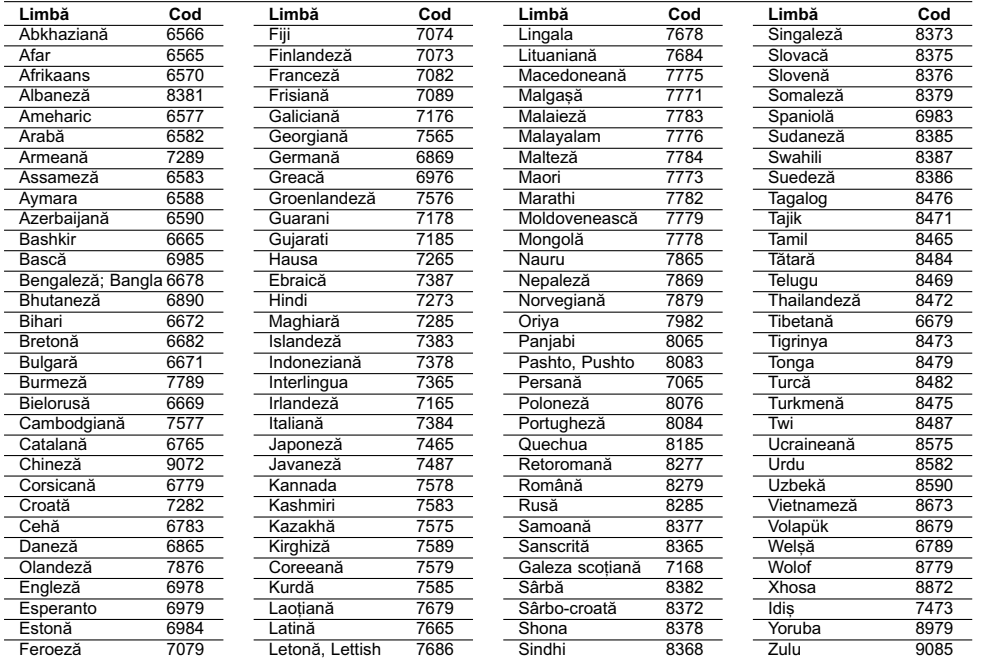

# Coduri regionale

Alegeți un cod regional din această listă.

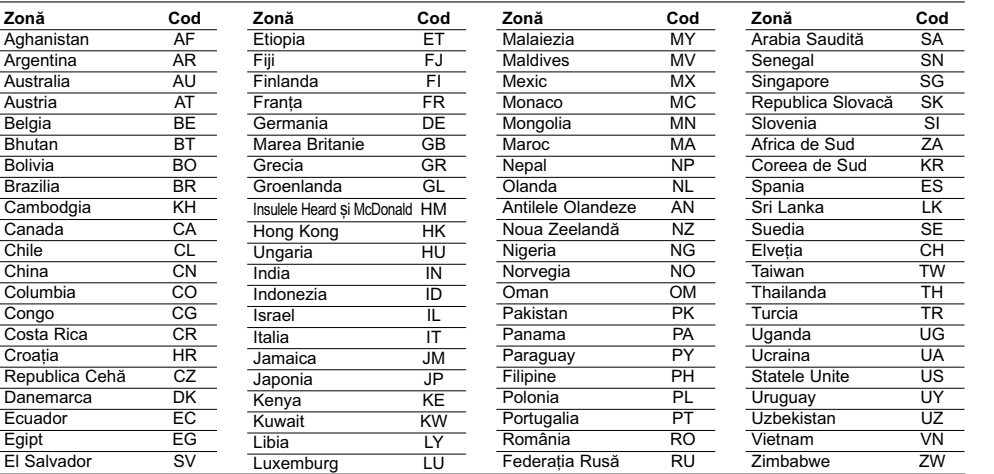

# Depanare

Verifica—i urmãtorul ghid pentru a depista o posibilã cauzã a problemei înainte de a apela la un service.

 $\mathbb{L}$ 

 $\sqrt{2}$ 

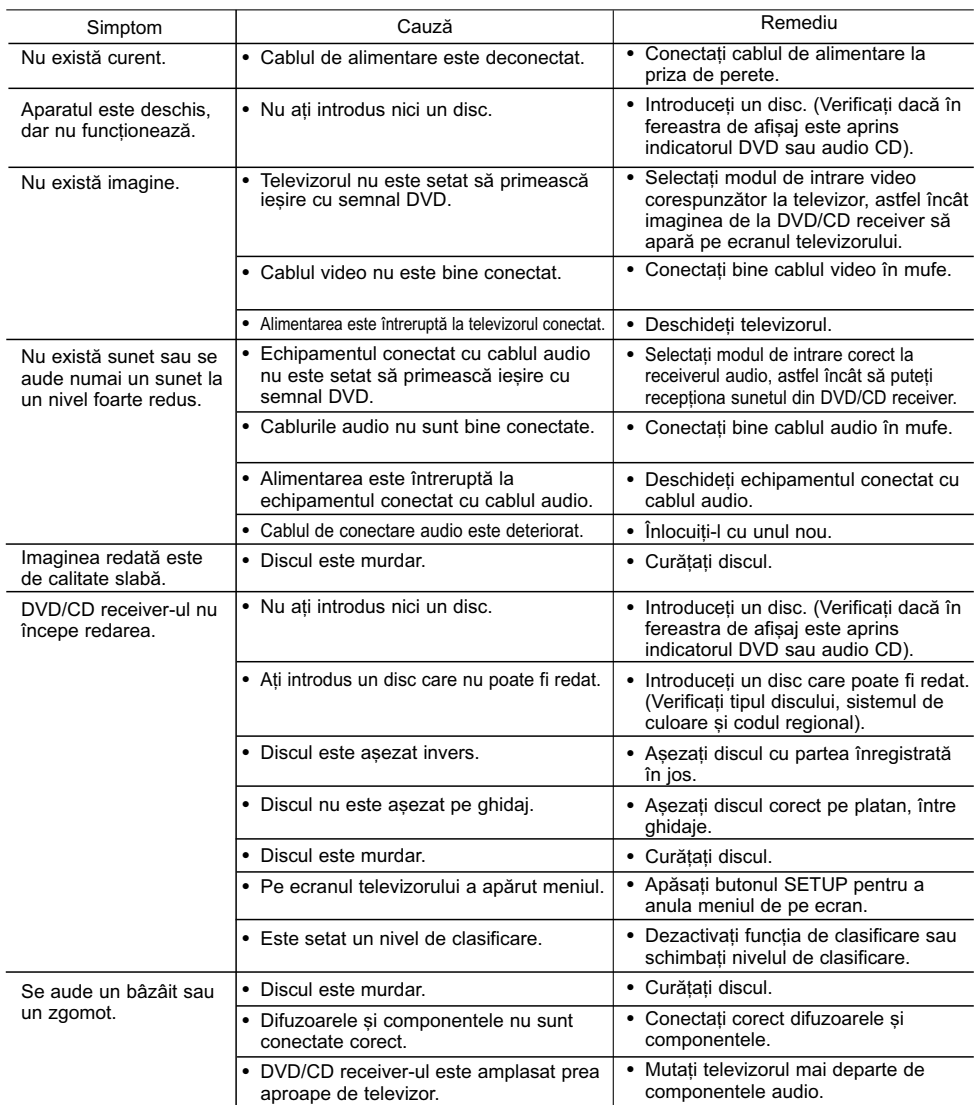

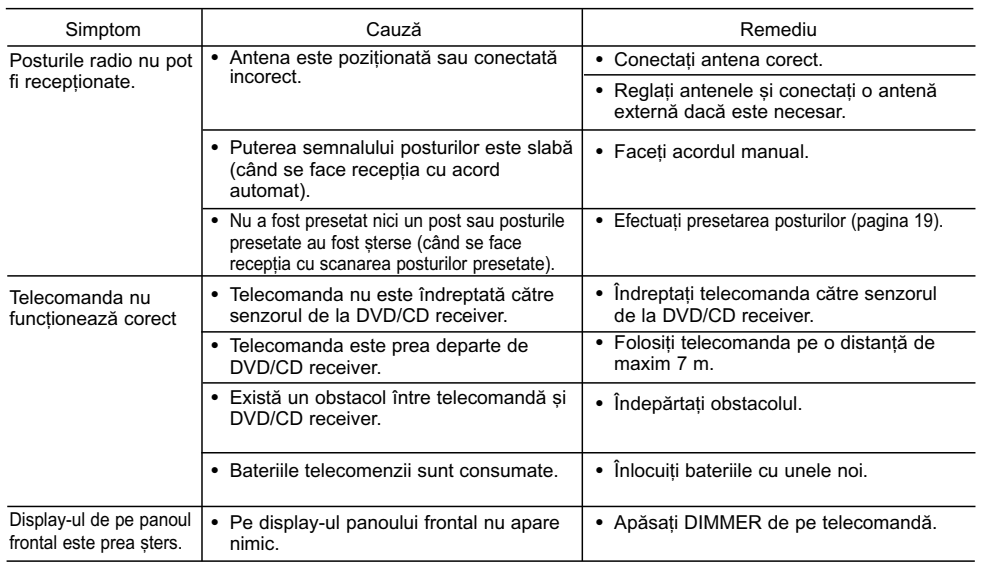

 $\frac{1}{2}$ 

 $\overline{\phantom{a}}_1$ 

# Specificații

 $\overline{\phantom{a}}$ 

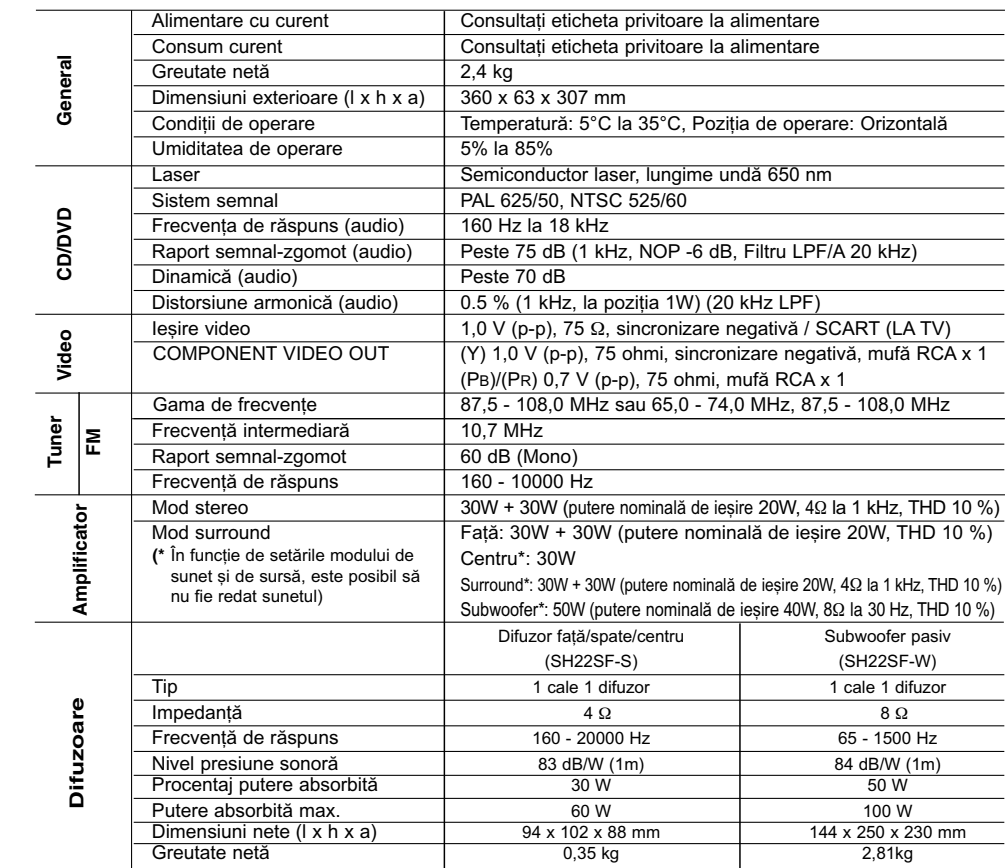

 $\overline{1}$ 

 $\sqrt{2}$ 

❋ Designul …i specifica—iile pot fi modificate fãrã o în…tiin—are prealabilã.

P/NO : MFL60020750

 $\overline{\phantom{0}}$